# **Creative Commons Add-in For Microsoft Office Free [Mac/Win] 2022 [New]**

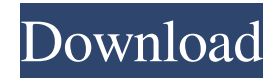

### **Creative Commons Add-in For Microsoft Office Crack + Free**

The Add-in for Microsoft Office includes 3 licenses to choose from. A Creative Commons Attribution-ShareAlike License, a Creative Commons Attribution-NoDerivatives License and a Creative Commons Attribution-NonCommercial-ShareAlike License. You can use the Creative Commons licenses by inserting the license identifier into your document. The add-in will insert the selected Creative Commons license into the document. You can select from a drop-down box from the Creative Commons license table of 4 options (CC Attribution, CC BY-SA, CC BY-ND, and CC BY-NC-SA). The Creative Commons Attribution license gives you the right to copy, distribute, display and perform the work and to make derivative works. The Creative Commons Attribution-ShareAlike license gives you the right to copy, distribute, display and perform the work, to make derivative works, to distribute translations, and to perform the work publicly; and to distribute modifications in such a way that they would be available to the public at the time of a reasonable opportunity for the copyright owner to choose whether or not to exercise those rights. The Creative Commons Attribution-NoDerivatives license allows you to copy, distribute, display and perform the work and to make derivative works, but not to give others the right to share those derivative works in new ways. The Creative Commons Attribution-NonCommercial-ShareAlike license allows you to copy, distribute, display and perform the work and to make derivative works, and to use the licensed material for commercial purposes without the requirement to share the derivative works for free. This requires that you do not charge for the work and share the derivative work with others. You can select from a drop-down box from the Creative Commons license table of 2 options (CC-BY-NC-SA and CC-BY-NC-ND). How to install and activate the Add-in: The Creative Commons Add-in for Microsoft Office is built into the office product you are using. Here are the steps: • To install the Add-in: Open the Microsoft Office Office Installation screen. • On the Windows Installer tab, click Change button. • Select the option to have the Add-in installed. • Click OK. • The Add-in can be configured on the New > Add-in screen. • Click Settings to configure the options: • License Type: Select from the drop-down box to open a license dialogue box for each Creative Commons license.

#### **Creative Commons Add-in For Microsoft Office Crack+ X64**

Introduces a new "Add-in" (the meaning of "Add-in" is explained in the reference guide) to Microsoft Office for enabling you to select an explicit Creative Commons license when you create, modify, and distribute a file in Microsoft Office Word, Microsoft Office PowerPoint, or Microsoft Office Excel. When you enter a Creative Commons license you designate on the Add-in, it adds an icon with the license you specify to the file toolbar. In Microsoft Office, you can use the icon to select whether your document will be distributed under the stated license or under a different license that is not compatible with the stated license. The add-in also works with OLE and non-MS formats. If you design a logo in PowerPoint and create a graphic document with the logo, the logo appears in the graphic document. If you design a logo in PowerPoint and use the logo on a Microsoft Word document, the logo appears in the Word document. Document creation with the Creative Commons license: Enter the Creative Commons license you designate on the Add-in on the file toolbar of a Microsoft Office application. The license you enter will be the default license for the file when you close the file. The Creative Commons license you design on the Add-in will be applied when you create a document or modify a document. Word documents, PowerPoint presentations, and Excel sheets contain a small icon with the name of the license you designate. If you select the license you designate on the Add-in on a document in Microsoft Office Word, Microsoft Office PowerPoint, or Microsoft Office Excel, the icon appears on the toolbar of the document. Selecting the license: Select the license you designate on the Add-in on a document in Microsoft Office Word, Microsoft Office PowerPoint, or Microsoft Office Excel. When you select the license on a document, you can select another license. Use of the license: The license you designate on the Add-in applies to the file you create. You cannot use the license on an existing file, unless you modify the existing file and the license you designate on the Add-in. Before you select the license, your application remembers the licenses you designate. Adding the license: The license you designate on the Add-in appears on the document toolbar. You cannot add the license directly on a document. You must use the Add-in. Microsoft Office workflow: The Creative Commons license you designate on the Add-in will be the default license for the file 77a5ca646e

# **Creative Commons Add-in For Microsoft Office Crack Activation Code Latest**

Creative Commons Add-in for Microsoft Office enables the user to insert a Creative Commons License into the document, as well as to export the document with that license embedded. Detailed Functionality of the Add-in: The Add-in can insert a Creative Commons License into your document. You can select your Creative Commons license from the list of licenses available for the Add-in. The Add-in also exports the document with that Creative Commons license embedded. How to Install the Add-in: Download the Add-in from the "Sign in" section of the Creative Commons website. Note: Please use the latest version of the Add-in. The version provided here is old and will not function properly with the latest version of Office 2016. Click on the Download button in the dialog box that opens. When the Add-in is complete, double-click on it to install it. The Add-in will then begin installing and you will receive an alert message when installation is complete. You can install the Add-in from the menu "File," "Office," or "Extensions and Updates." Create Document with Creative Commons License: Open your document using Microsoft Office Word. On the Ribbon, click on the "Office," then the "Extensions and Updates" button. Click on "Add-ins," then click on "Addins for Microsoft Office" in the drop down list. Click on the "Search" button in the right-hand corner of the add-in window. Type the name of the Add-in into the "Search for an add-in" window. Select the "Creative Commons Add-in" option. Click on the "Add to the list" button. Click on the "Close" button. Note: It will take approximately 1-5 minutes to download and install the Creative Commons Add-in. Open the document with the Creative Commons license embedded. Note: You can either double-click on the document or open it with the "Open with," "Open" options in the File menu. From the File menu, choose "Save as" and save the document

#### **What's New in the?**

The Microsoft Office Add-in for Creative Commons will allow you to include a Creative Commons license in a Microsoft Office document. A Creative Commons license designates the rights granted to you and to others. Microsoft Office documents contain copyright, a.k.a. intellectual property rights, that protect the work you are creating and the work of authors of original materials used in your documents. You can also apply different licenses to various sections or paragraphs of a document using the CC Split functionality in the Add-in. This Add-in allows you to embed a Creative Commons license into a Microsoft Office document. It makes it easier to incorporate authors' intentions about the distribution and use of their works in your own documents. The Add-in allows you to specify the following types of Creative Commons licenses: -Attribution License -Attribution Sharealike License -Attribution Noncommercial License -Attribution Noncommercial Sharealike License -Attribution Noncommercial No Derivative Works License -Attribution Noncommercial No Derivative Works Sharealike License -Attribution Noncommercial No Derivative Works No Derivative Works License -Attribution Sharealike Creative Commons International License -Attribution Noncommercial Creative Commons International License -Attribution Noncommercial Sharealike Creative Commons International License The Add-in installs the following settings in Word: -Display the Creative Commons License text for the current document section or paragraph -Display the current section or paragraph of the document in the appropriate form of the Creative Commons license type (Attribution License, Attribution Sharealike License, Attribution Noncommercial License, Attribution Noncommercial Sharealike License, Attribution Noncommercial No Derivative Works License, Attribution Noncommercial No Derivative Works License, Attribution Noncommercial No Derivative Works License, Attribution Sharealike Creative Commons International License, Attribution Noncommercial Creative Commons International License, Attribution Noncommercial Sharealike Creative Commons International License) The Add-in installs the following settings in Excel: -Display the Creative Commons License text for the current document section or paragraph -Display the current section or paragraph of the document in the appropriate form of the Creative Commons license type (Attribution License, Attribution Sharealike License, Attribution Noncommercial License, Attribution Noncommercial Sharealike License, Attribution Noncommercial No Derivative Works License, Attribution Noncommercial No

# **System Requirements:**

The Sims 4 FreePlay FreePlay is an online-only subscription option for The Sims 4. Starting from version 2.0, the Sims 4 FreePlay is included with the game, and is activated automatically. As well as the original game, the Sims 4 FreePlay also includes the Living Story, The Sims 4 Seasons, and The Sims 4 World Adventures. The Sims 4 FreePlay is available to download and play on all consoles, as well as PC. The Sims 4 FreePlay can be accessed through the game's website, and is also available as part of a monthly subscription

#### Related links:

<https://www.midatlanticherbaria.org/portal/checklists/checklist.php?clid=62404> [https://technospace.co.in/upload/files/2022/06/9pE45dKPoejF6Mdh5qGr\\_06\\_1afef443f81dcfb8390bff47881bb146\\_file.pdf](https://technospace.co.in/upload/files/2022/06/9pE45dKPoejF6Mdh5qGr_06_1afef443f81dcfb8390bff47881bb146_file.pdf) <https://csvcoll.org/portal/checklists/checklist.php?clid=11546> [https://emindbooks.com/upload/files/2022/06/JKbtwuVGC6y7vCTlKFu6\\_06\\_291e3dfdae3f65d2181d79611bde0f1c\\_file.pdf](https://emindbooks.com/upload/files/2022/06/JKbtwuVGC6y7vCTlKFu6_06_291e3dfdae3f65d2181d79611bde0f1c_file.pdf) [https://captainseduction.fr/wp-content/uploads/2022/06/IVT\\_VT220\\_Telnet.pdf](https://captainseduction.fr/wp-content/uploads/2022/06/IVT_VT220_Telnet.pdf) <http://goldeneagleauction.com/?p=26146> <https://look-finder.com/wp-content/uploads/2022/06/RCrypto.pdf> [https://adsocialnetwork.com/upload/files/2022/06/F3p5vsVVvnoLQiuezSIq\\_06\\_1aef750407885eb7ce3705db144944c7\\_file.pdf](https://adsocialnetwork.com/upload/files/2022/06/F3p5vsVVvnoLQiuezSIq_06_1aef750407885eb7ce3705db144944c7_file.pdf) <https://lanoticia.hn/advert/cadviewx-lite-7-0-0-2-crack-lifetime-activation-code-mac-win-april-2022-2/> <https://www.stagefinder.nl/uncategorized/ftp-guard-crack-free-x64-latest/>